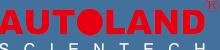

# Highlighting iSCAN3 Improvements

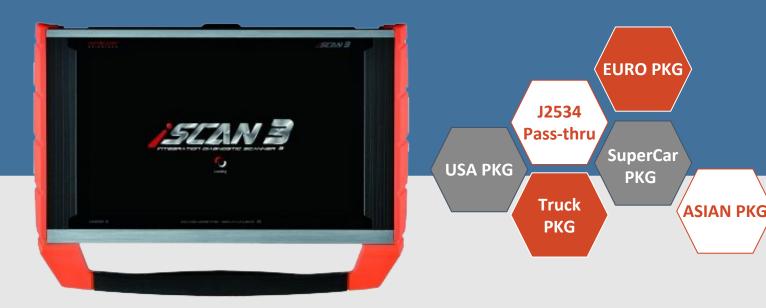

# **SOFTWARE UPDATES: Simple One-Touch Updates**

Customers can select Update All to install all of the latest coverage and software fixes over WiFi or via an Ethernet connection. .

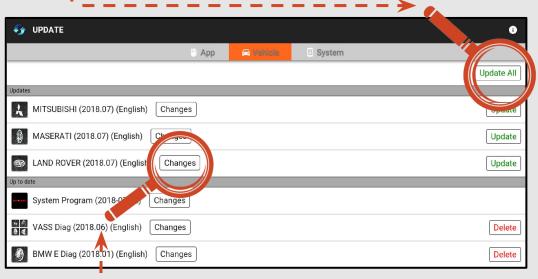

# OTA Updates: Over-The-Air Updates via WiFi

There is no longer a need to connect to a PC to perform updates on your iSCAN3.

## L \_ \_ Software Update Details: View Changes

Detailed changes for each update release are available for review.

Autoland Scientech heavily invested in the engineering power to release Vehicle

Coverage Updates on a weekly basis.

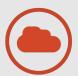

### **CLOUD-BASED PROGRAMMING: DIRECTLY FROM ISCAN3**

Cloud based programming files provides iSCAN3 users the latest coverage at all times. Program and code new components by simply connecting to the internet. Within the Diagnosis APP, select Programming and Coding icon for access to the

latest supported vehicle coverage.

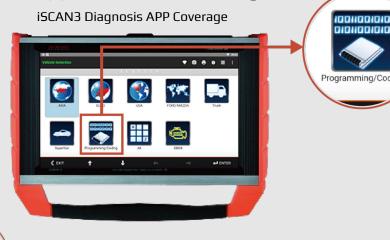

BMW N52 DME - Programming and Encoding: <a href="https://youtu.be/JDy-x30o1lc">https://youtu.be/JDy-x30o1lc</a>

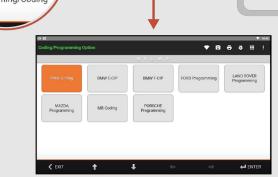

iSCAN3 Programming and coding Coverage

### PROGRAMMING MADE EASY

One-step process programming made easy for iSCAN3 users. No need to connect to a PC for file retrieval. By System ECU installation occurs automatically.

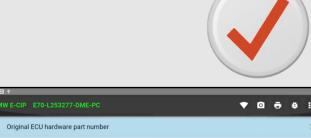

|   | W E-CIP E/U-L2532/7-DME-PC                                                                                                    | :           |
|---|----------------------------------------------------------------------------------------------------|-------------|
| 1 | Original ECU hardware part number                                                                                                   | 7602220     |
| 2 | ECU hardware part number after programming                                                                                          | 7602220     |
| 3 | Original ECU software part number                                                                                                   | 8609168     |
| 4 | ECU software part number after programming                                                                                          | 8609168     |
|   | the part number after programming is the same with the part number before programming, the vehicle<br>sally be the same.            | status will |
| 5 | The capacity of program is about                                                                                                    | 0.2<br>MB   |
|   | rmally, the speed of programming is about 1~20 MB/hr. If the capacity is too large, please carefully con<br>sessity of programming. | sider the   |

### FLASH PROGRAMMING DOWNLOAD

Connect iSCAN3 to WiFi or Ethernet and prep the vehicle for programming. Select the Make, walk through the programming steps on iSCAN3 and it will capture the necessary vehicle information you need to program.

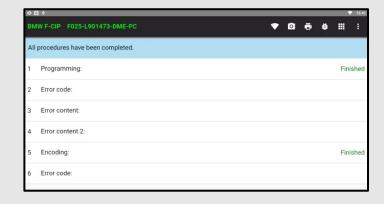

### **TECHNICAL HOTLINE (THL) - REMOTE CONTROL:**

Powered by TeamViewer: Technicians can chat, transfer files, view device and software information, stop processes, push and pull Wi-Fi settings, and much more.

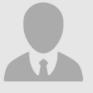

Your distributor is having trouble understanding what problem you are having? They can easily access your iSCAN3 for support.

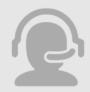

### **Tech Support Team**

Working with a tech support team? iSCAN3 is open to your support team or favorite mobile tech for vehicle level support.

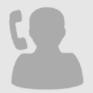

### **Shop Owners**

Out of town and technicians calling for help? You or your technicians can remote in from anywhere in the world even from some mobile device.

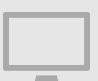

### Have the battery maintainer on and ready to do some flash programming?

Remote into iSCAN3 from your office desktop to guide the tool through programming while enjoying a cup of hot coffee.

### CUSTOMIZE YOUR SHOP INFO

iSCAN3 can now customize your shop information for various use. After setup diagnostic report and screenshot printouts and emails will include your shop info. Bug reports for software and communication faults will send directly from the tool to the Autoland Support team who can then reach out directly to the provided shop info.

### **Set Shop Contact** Information

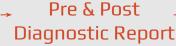

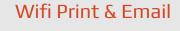

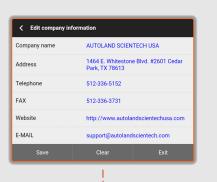

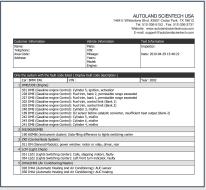

| Only the system with the fault code                                                                      | listed [ Display fault code description ]       | •          | 0 0 | 0 :   |   |
|----------------------------------------------------------------------------------------------------|-------------------------------------------------|------------|-----|-------|---|
| Car: BMW E46                                                                                             | VIN:                                            | Year: 2002 |     |       |   |
| 1 DME/DDE (Engine)                                                                                       |                                                 |            |     |       |   |
| 031 DME (Gasoline engine Control                                                                         | < REPORT                                        |            |     |       |   |
| 228 DME (Gasoline engine Control                                                                         | Print                                           |            |     |       |   |
| 227 DME (Gasoline engine Control<br>202 DME (Gasoline engine Control<br>203 DME (Gasoline engine Control | Print all screen shots                          | >          |     |       |   |
| 240 DME (Gasoline engine Control<br>189 DME (Gasoline engine Control<br>242 DME (Gasoline engine Control | Print diagnostic information on current page    | >          |     |       |   |
| 243 DME (Gasoline engine Control                                                                         | EMAL                                            |            |     |       |   |
| 241 DME (Gasoline engine Control                                                                         | E-MAIL all screenshots                          | >          |     |       |   |
| 2 IKE/IKI/KOMBI                                                                                          | ■ E-MAIL diagnostic information on current page | >          |     |       |   |
| 190 KOMBI (instrument cluster): Do                                                                       | terning america tengine emissing center         |            |     |       |   |
| 3 ZKE (Central Body System)                                                                              |                                                 |            |     |       |   |
| 011 GM (General Module): power w                                                                         | indow: motor or relay, driver, rear             |            |     | 1     | 1 |
|                                                                                                    |                                                 |            |     | ENTER |   |

Screenshots

# Print & Email

### Direct Bug Report

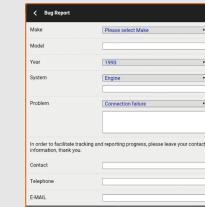

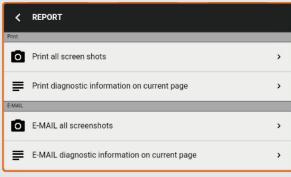

Set Shop Contact Information: https://youtu.be/aXyEoTD8k4c

# DIRECT SUPPORT FEATURES

The new iSCAN3 Android platform offers extensive support features directly from the tool.

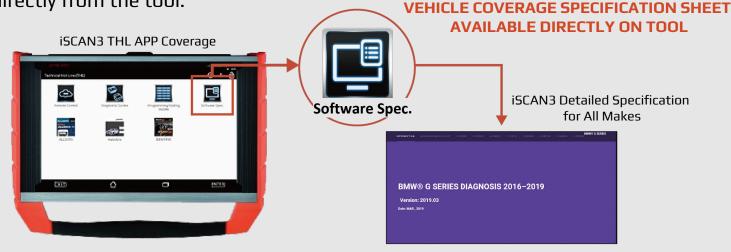

Autoland Support Team regularly uploads Diagnostic, Programming/Coding Repair Guides to iSCAN3 and iSCAN3 Youtube Channel.

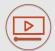

iSCAN3 Vehicle Functions Youtube Channel: <a href="https://www.youtube.com/channel/UC94X">https://www.youtube.com/channel/UC94X</a>
OpQr3Meg9uTnJMbOQDw/videos

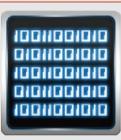

Programming/Coding Guides

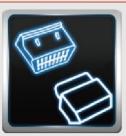

**Diagnostic Guides** 

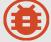

### **DIRECT BUG REPORT FROM TOOL TO AUTOLAND SUPPORT TEAM**

### **Identify Control Unit and Fault**

Identify the Module or System and Capture screenshot of System Information also known as ID Page and the Error message. Email directly from tool to Support team.

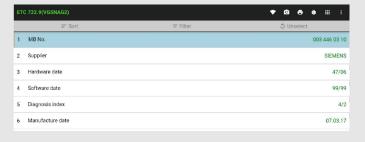

### Send Log

Use [Report Vehicle Information] or [Log Report] function from the [Main] page

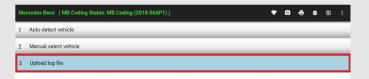

### **Submit Bug Report**

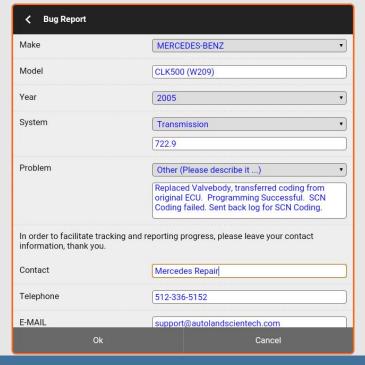

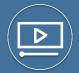

iSCAN3 **Tool Setup Videos**: <u>Autoland Scientech USA YouTube</u> iSCAN3 **Vehicle Functions Videos**: <u>Autoland Scientech EN Official</u>

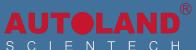